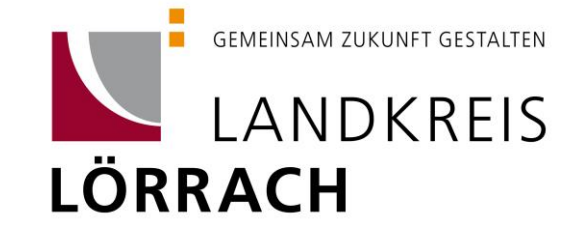

# **Handbuch zur Einreichung digitaler Bauanträge beim Landratsamt Lörrach für Entwurfsverfasser**

### **Möglichkeiten zur Einreichung eines digitalen Antrags**

#### **Einreichung über Formsolutions**

Auf unserer Homepage finden Sie die gängigen Bauantragsformulare als geführte Onlineformulare von Formsolutions. Diese sind in Form von Links hinterlegt. Nach Ausfüllen dieser Formulare haben Sie die Möglichkeit diese an uns zu senden

### **Wichtig! Bitte beachten Sie, dass Sie nur eines der Formulare an uns senden und die weiteren Formulare lediglich speichern und als Anhang beifügen!**

Fügen Sie zudem bitte die ausgefüllte Vollmacht vom Bauherren als Anhang bei.

Wenn wir die Formulare erhalten haben legen wir in Conject einen Projektraum für Sie an, zu welchem Sie per E-Mail eingeladen werden. Mit Klick auf den Link in der E-Mail werden Sie zu dieser weitergeleitet. Bei erstmaliger Einreichung eines digitalen Antrags müssen Sie sich auf Conject registrieren. Bei weiteren Anträgen können Sie sich dann einfach mit der von Ihnen erstellten Registrierung anmelden.

## **Wichtig! Bitte beachten Sie, dass Planungsbüros nur einen Account für alle Mitarbeiter anlegen dürfen. Bitte geben Sie die Anmeldedaten an Ihre Kolleg/-innen weiter! Beachten Sie hierbei, dass das Passwort alle 3 Monate geändert werden muss.**

Die von Ihnen eingereichten Unterlagen werden wir im Ordner 10 hinterlegen.

#### **Hinweise zum Hochladen der Bauantragsunterlagen**

Bitte achten Sie darauf alle Bauantragsunterlagen maßstabsgerecht hochzuladen. Zudem sollten alle Planunterlagen einzeln eingereicht werden. Das bedeutet, jeden Grundriss, Schnitt, usw. einzeln.

Bitte verwenden Sie höchstens das Format A3. Sollte Ihnen dieses nicht reichen, fragen Sie den zuständigen Kreisbaumeister ob eine Ausnahme gemacht werden kann.

Um eine standardmäßige Sortierung der Antragsunterlagen zu erhalten bitten wir Sie folgende Dateibezeichnungen zu wählen:

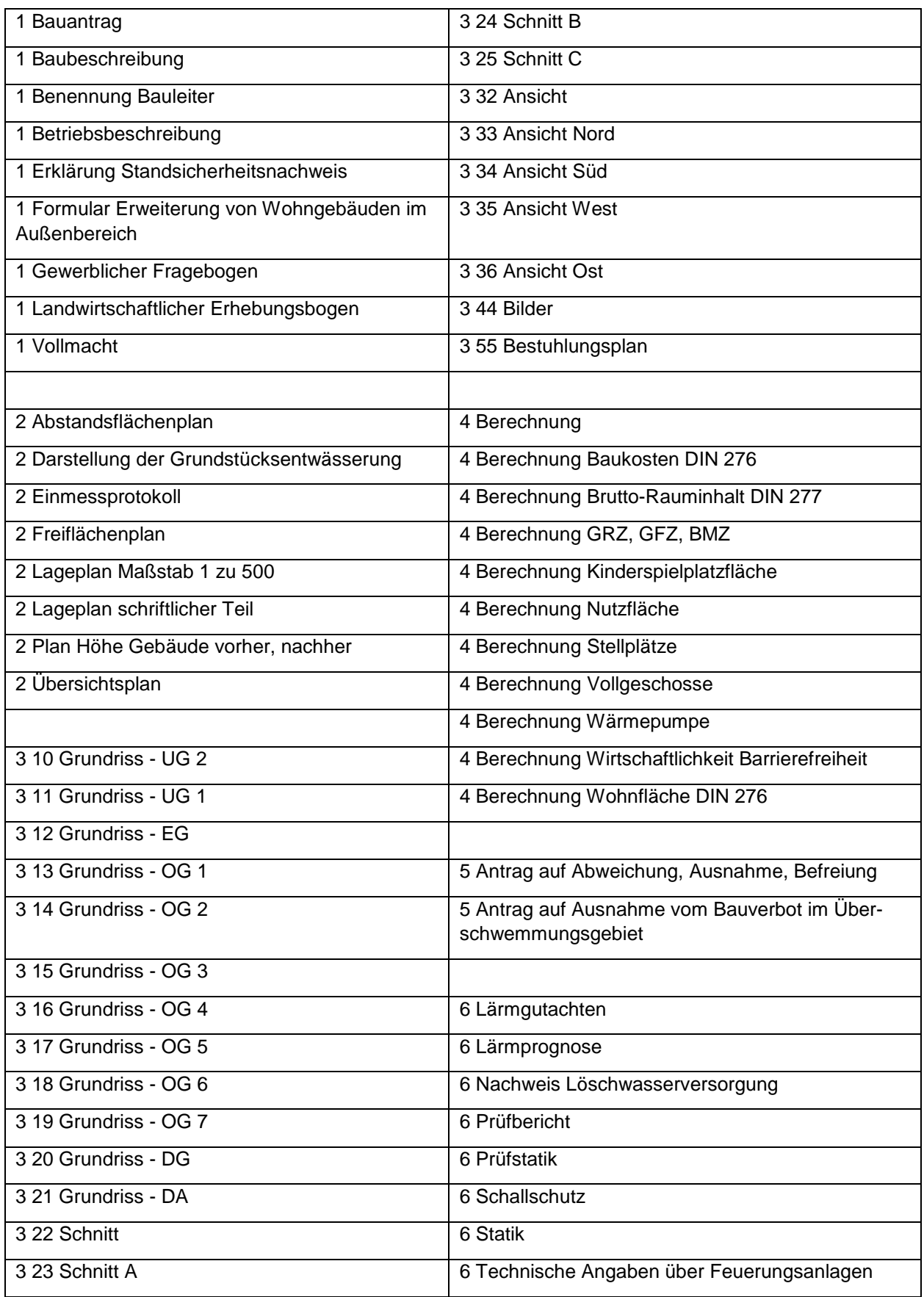

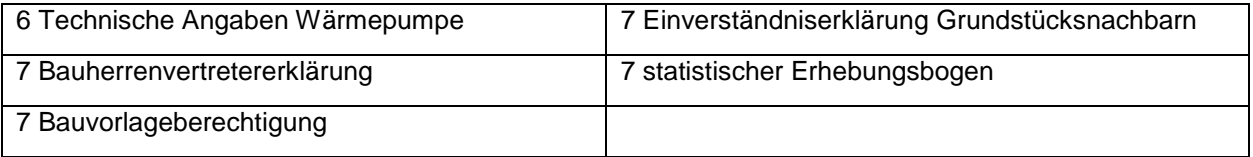

Insbesondere die Nummerierung ist hierbei zu beachten.

Bei nachgereichten Unterlagen bitten wir ebenfalls diese Bezeichnungen zu wählen. Zudem ist in diesen Fällen der Planausschnitt gleich wie bei dem vorherigen Plansatz zu wählen.

### **Vorgehen bei Nachforderungen**

Sollten wir später Unterlagen von Ihnen nachfordern, sind diese in den Ordner 11 hochzuladen. Bitte beachten Sie auch hierfür die obenstehenden Hinweise zum Hochladen von Dokumenten. Sobald Sie die nachgereichten Unterlagen hochgeladen haben erhalten wir automatisch eine Benachrichtigung. Einer weiteren Nachricht von Ihnen bedarf es in diesem Fall nicht.

### **Hilfestellungen bei Fragen**

Sollten Sie Hilfestellung benötigen können Sie sich gerne jederzeit telefonisch an Frau Fuhr (-2522, [na](mailto:nadine.fuhr@loerrach-landkreis.de)[dine.fuhr@loerrach-landkreis.de\)](mailto:nadine.fuhr@loerrach-landkreis.de) oder Frau Keller (-2542, [petra.keller@loerrach-landkreis.de\)](mailto:petra.keller@loerrach-landkreis.de) wenden.

Für technische Schwierigkeiten ist zudem die Firma ITEBO jederzeit telefonisch oder per E-Mail (0541 9631 – 831, itebau@itebo.de) erreichbar.

Zudem stellt die Firma ITEBO auf Ihrer Website diverse Handbücher und Erklärvideos zur Verfügung. Diese finden Sie unter folgendem Link: https://www.itebo.de/anwendungen/buergermanagement/itebau/itebau-faq/

### **Es informierte Sie**

Landratsamt Lörrach Fachbereich Baurecht Telefon: 07621 410-2501 E-Mail: baurecht@loerrach-landkreis.de